## ديربلاو ةشدردلا تازيم رظح متي فيك نامأ زاهج ىلع Facebook ىلع ينورتكلإلI ؟Cisco نم بيولا Ï

## :لاؤس ٦

؟Facebook.com عقوم ىلء ينورتكلإلI ديربلIو ةشدردلI تازيم رظح متي فيك

AsyncOS نم تارادصإ يأ Cisco نم (WSA (بيولا نامأ ةزهجأ :ةئيبلا

AVC نيكمت عم ثدحألا تارادصإلاو AsyncOS نم 7.1 رادصإلا يف

يتلاو (AVC) "تاقي بطتلا ةيؤر مكحت رصانع" ىمست ةديدج ةزيم WSA مدق ،7.1 رادصإ يف حاتفم AVC ةزيم بلطتت .ايئاقلت Facebook لثم تاقيبطت فاشتكا ىلع ةردقلا رفوت ن*امألا تام*دخ < *GUI* تحت اهنيكمت نكميو "Cisco نم بيول| مادختسإ مكحت رصانع" ل صيخرت ةلوبقملا مادختسالا يف مكحتلا رصانع <

خسن قفاوت مادختسإ اننكمي ،(AVC (تاقيبطتلا خسن قفاوت ةزيم نيكمت دنع ةشدردلاو Facebook لئاسر لثم "Facebook "ىلع ةددحملا تازيملا رظحل (AVC (تاقيبطتلا فاشتكا ىلع ةردقلا يسيطانغمورهكلا قفاوتلا رفوي امك .كلذ ىلإ امو Facebook باعلأو .كلذ ىلإ امو +لجوجو ،تامولعملا ةينقت لثم اهيف مكحتلاو ىرخألا تاقيبطتلا نم ديدعلا

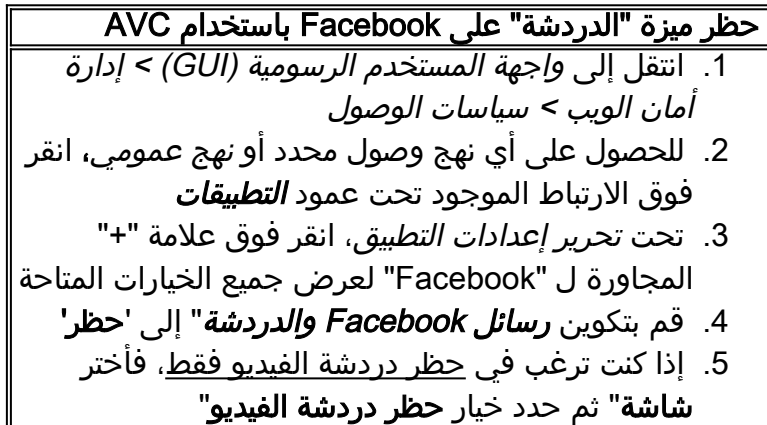

AVC ليطعت عم ثدحألا تارادصإلاو 7.1 رادصإلا عم وأ AsyncOS نم تارادصإلا عيمج يف

تازيء رظح اضيأ اننكميف ،ةرفوتم (AVC) تاقيبطتل خسن قفاوت ةزيم نكت مل اذإ .ةنيع م URL نيوانع ةقباطم قي رط نع Facebook يلع ينورتكلإلا ديربلاو ةشدردل ا

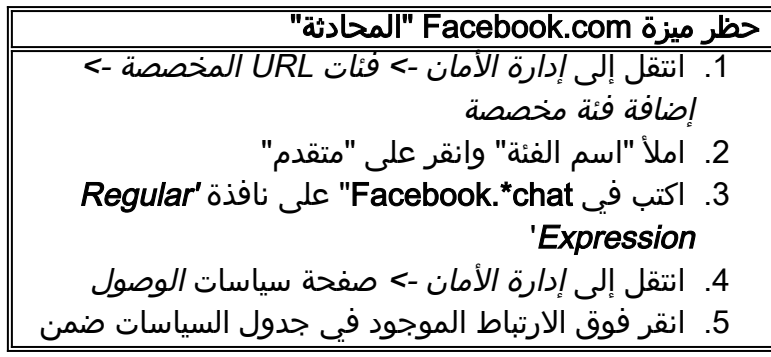

العمود فئات URL "لنهج الوصول ذي الصلة الذي تريد تحريره. في قسم 'تصفية فئة URL المخصص'، أختر الإجراء .6 حظر" .7 إرسال التغييرات وتنفيذها.

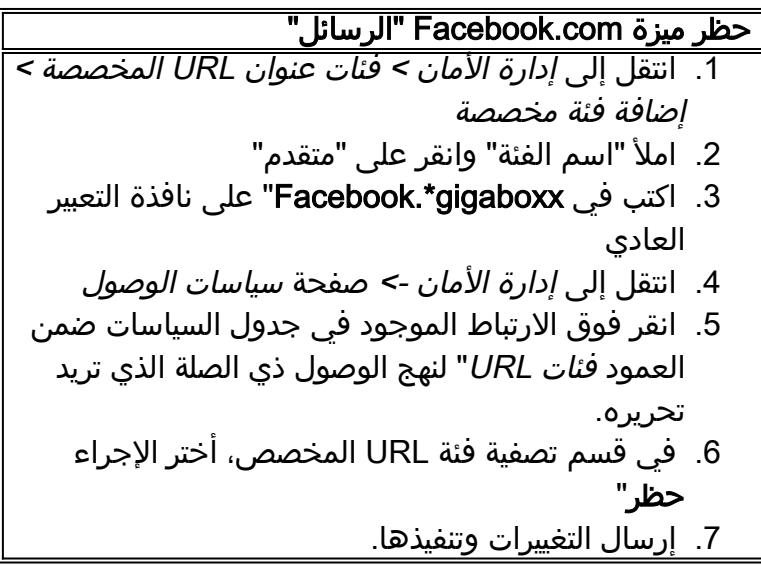

## <u>:ةظحال م</u>

عقاوم ري يءت مت اذإ ،يلات لابو ،ةيكيمانيد تسيل ةيناثل ا ةقيرطلا يف نيوكتلا تاوطخ نيوكتلا ليدعت ىلإ ةجاحب نوكنسف ،Facebook ةطساوب ةمدختسملا URL نيوانع/بيولا لئاسرلاو ةشدردلا تازيم رظحل

نامضل يرود لكشب اهتاعيقوت (AVC (تاقيبطتلا خسن قفاوت ةزيم ثدحت ،ىرخأ ةيحان نم ةشدردلا رظحل AVC مادختساب **يصون** ،مث نمو .حيحص لكشب تاقي بطتلا فاشتكا .ةيناثلا ةقيرطلا نم الدب Facebook ىلع لئاسرلاو

ةمجرتلا هذه لوح

ةي الآل المادة النام ستن تن عالين الدختوم ما تونيقت التاقيلية التاقية ملابات أولان أعيمته من معت $\cup$  معدد عامل من من ميدة تاريما $\cup$ والم ميدين في عيمرية أن على مي امك ققيقا الأفال المعان المعالم في الأقال في الأفاق التي توكير المعامل المعامل Cisco يلخت .فرتحم مجرتم اهمدقي يتلا ةيفارتحالا ةمجرتلا عم لاحلا وه ىل| اًمئاد عوجرلاب يصوُتو تامجرتلl مذه ققد نع امتيلوئسم Systems ارامستناه انالانهاني إنهاني للسابلة طربة متوقيا.